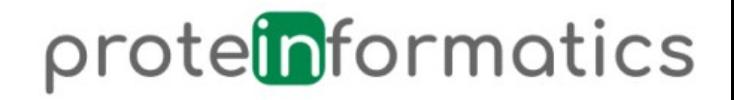

#### Homology modeling

Tutorial

#### Dr. René Staritzbichler

2020

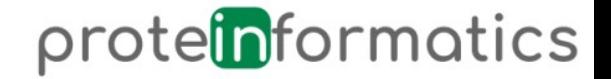

#### Known structures

- Protein Data Bank (PDB): 167k entries
	- X-ray
	- Cryo EM
	- NMR

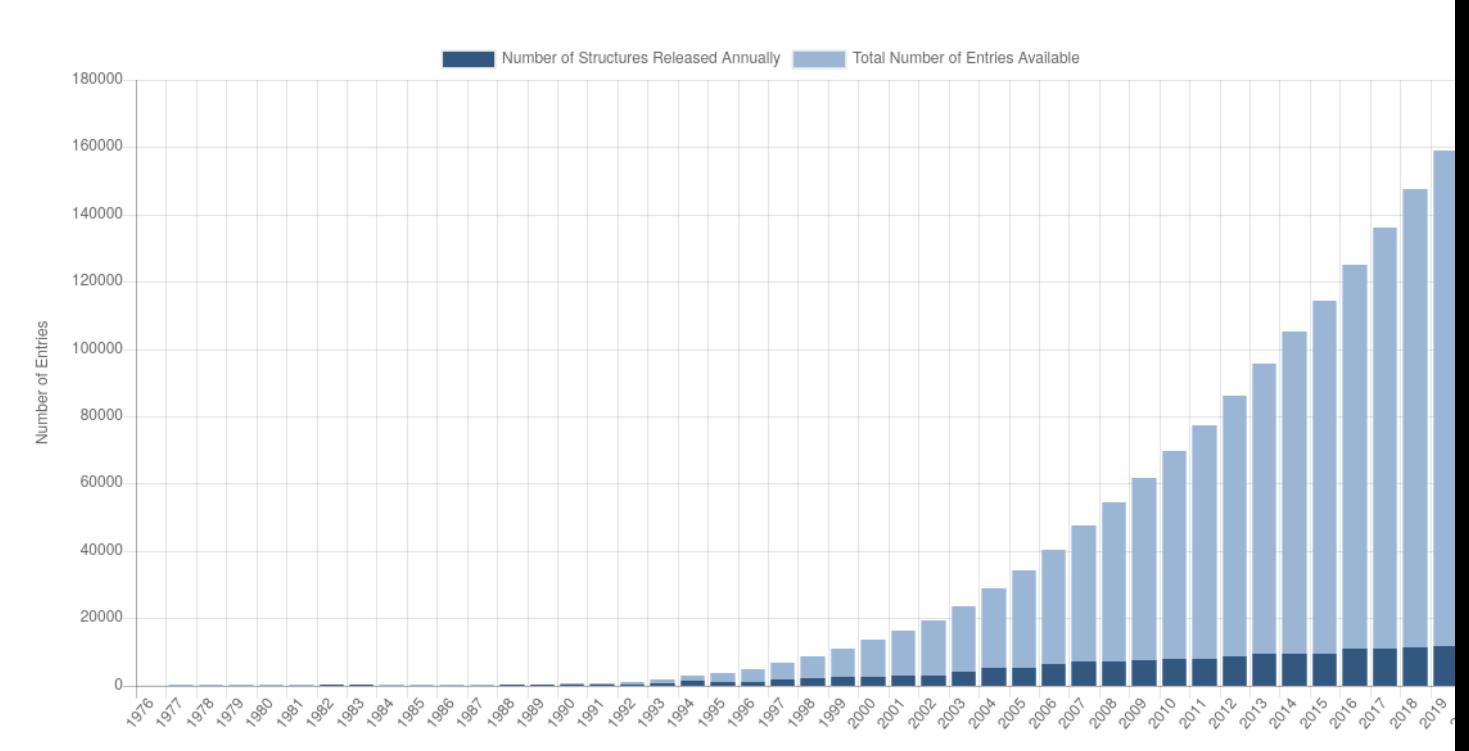

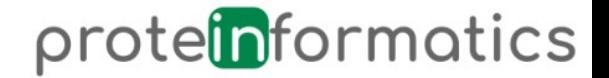

#### Known sequences

• Anotated swissprot: 562k

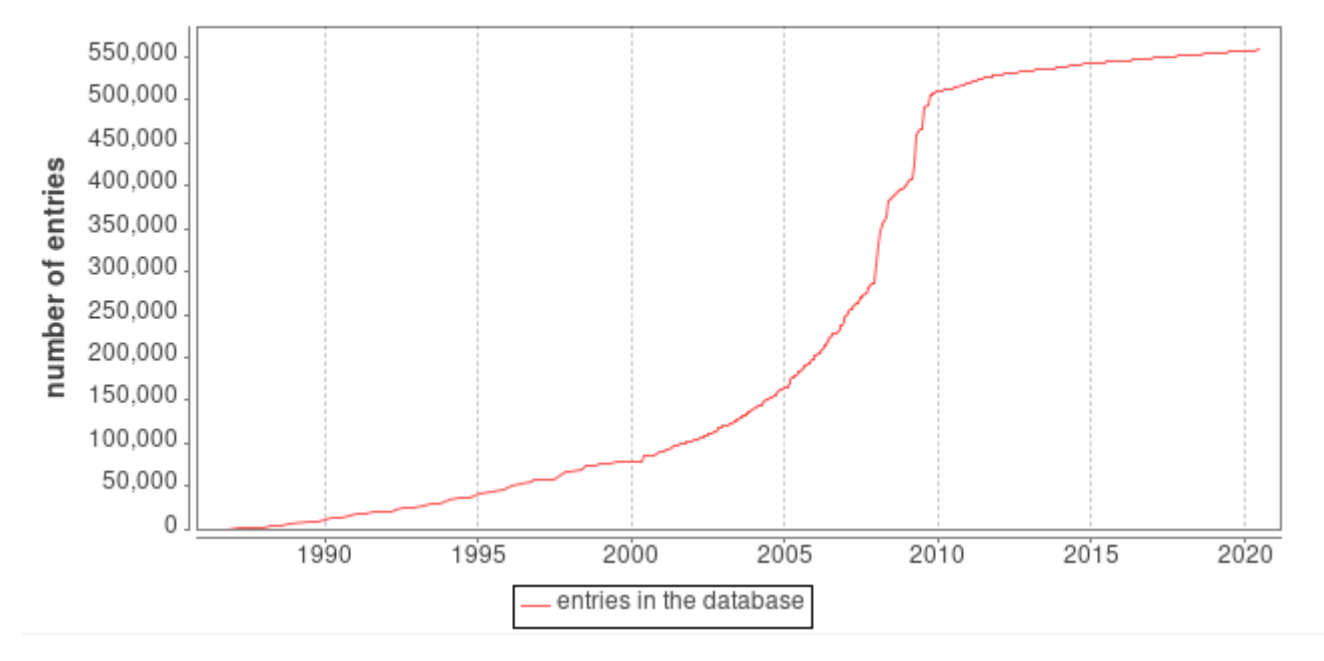

#### Number of entries in UniProtKB/Swiss-Prot over time

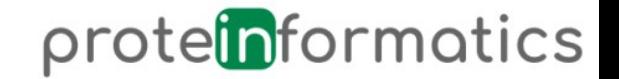

## Homology as bridge

- For many sequences it is possible to find a very similar (homologue) protein in the PDB
- Proteins with similar sequences are expected to have similar folds and similar function
- These can be used as template for comparative modeling

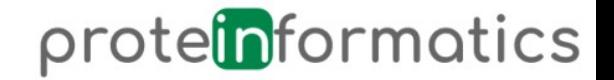

# Homology modeling

- 1)Find template
- 2)Perform Alignment of query with template
- 3)Thread aligned positions onto template structure
- 4)Energy minimization of initial model

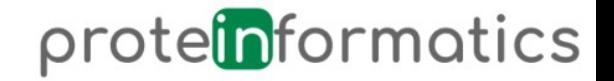

## 1) Find templates

- Search NCBI BLAST
- Select protein version
- Copy & paste sequence of 3sn6.pdb chain R
- Select PDB as database (compare size to 'nr')
- Submit

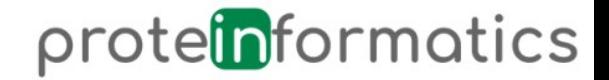

#### 1) Results of BLAST

- BLAST returns list ranked by score
- Check coverage / percentage identical
- A low e-value indicates a high confidence (values below 1e-20 are considered reliable)

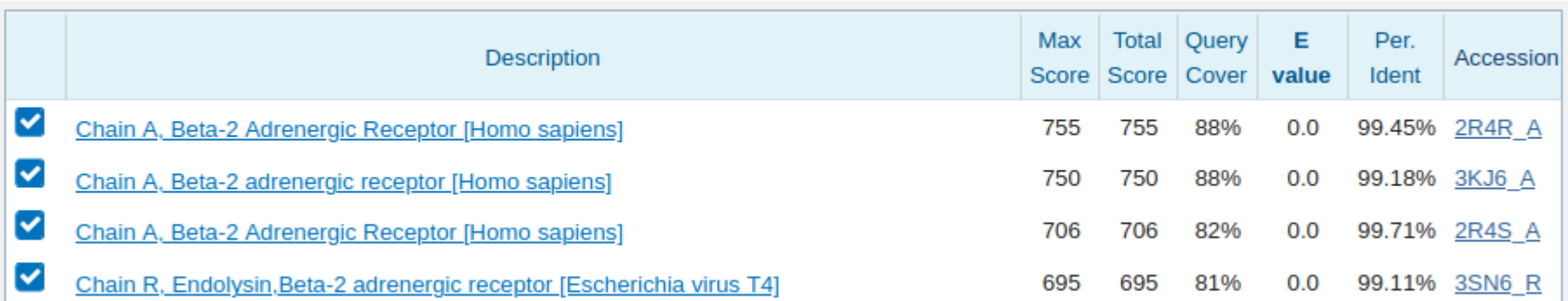

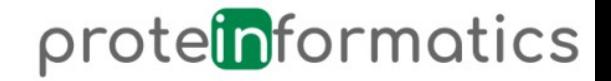

#### 1) Inspect template

- Scroll down list until you see Lysozyme entries
- Lysozyme was fused to 3sn6 for crystallization
- Here, it is counterproductive
- Notice both E value and Identity!
- Download sequence of first Lysozyme
- Paste its sequence with the one of 3sn6 to AlignMe (fast mode)
- Select subrange (1 row is 60 AA) not containing lysozyme
- Repeat BLAST using that range (input parameter)
- No Lysozyme entries should appear

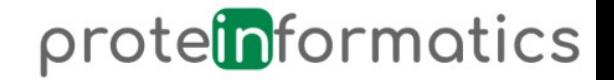

#### 1) Select template

- Generally one of the top hits should be selected as template
- However, we want to use an active conformation of the receptor
- There are not many structures of active receptors in the PDB yet
- This would require extensive (!) research to exclude all inactive structures
- Instead, we will simply use 3dqb as template

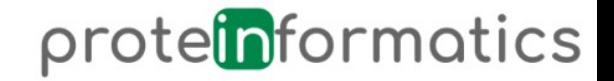

## 2) AlignMe

- <http://www.bioinfo.mpg.de/AlignMe/>
- Sequence to sequence alignment
- Enter query and template sequence (3sn6 and 3dqb)
- Compare fast mode with PS (may take some time, come back later)
- Add to PS: 'show detailed alignment parameter options'
	- Select scale: HWvH, triangular window, size 13, weight 0 (for comparing plots with fast mode)

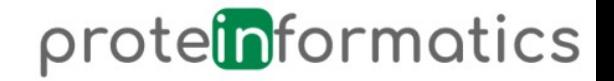

#### 3) Modeller

- <https://salilab.org/modeller>
- The classic tool, implemented as python library
- Preparation:
	- i. Convert alignment
	- ii. Adjust script

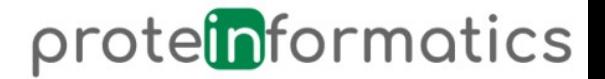

## 3.i) Convert alignment

- Open editor and translate alignment of AlignMe into this format:
- Measure length:
	- \$ echo -n SEQUENCE | sed 's/-//g' | wc

"echo" returns the string, '-n' without newline "sed 's/FROM/TO/g' " replaces all occurrences of FROM with TO "wc" word count

C; A sample alignment in the PIR format; used in tutorial

```
>P1:5fd1:A:106 :A:ferredoxin:Azotobacter vinelandii: 1.90: 0.19
structureX:5fd1:1
AFVVTDNCIKCKYTDCVEVCPVDCFYEGPNFLVIHPDECIDCALCEPECPA0AIFSEDEVPEDM0EFI0LNAELA
EVWPNITEKKDPLPDAEDWDGVKGKLOHLER*
-P1:1fdx
```
sequence:1fdx:1 : :54 : :ferredoxin:Peptococcus aerogenes: 2.00:-1.00 AYVINDSC--IACGACKPECPVNIIOGS--IYAIDADSCIDCGSCASVCPVGAPNPED--------

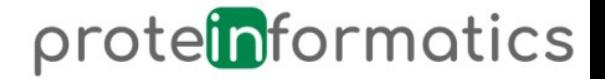

#### 3.i) Convert alignment

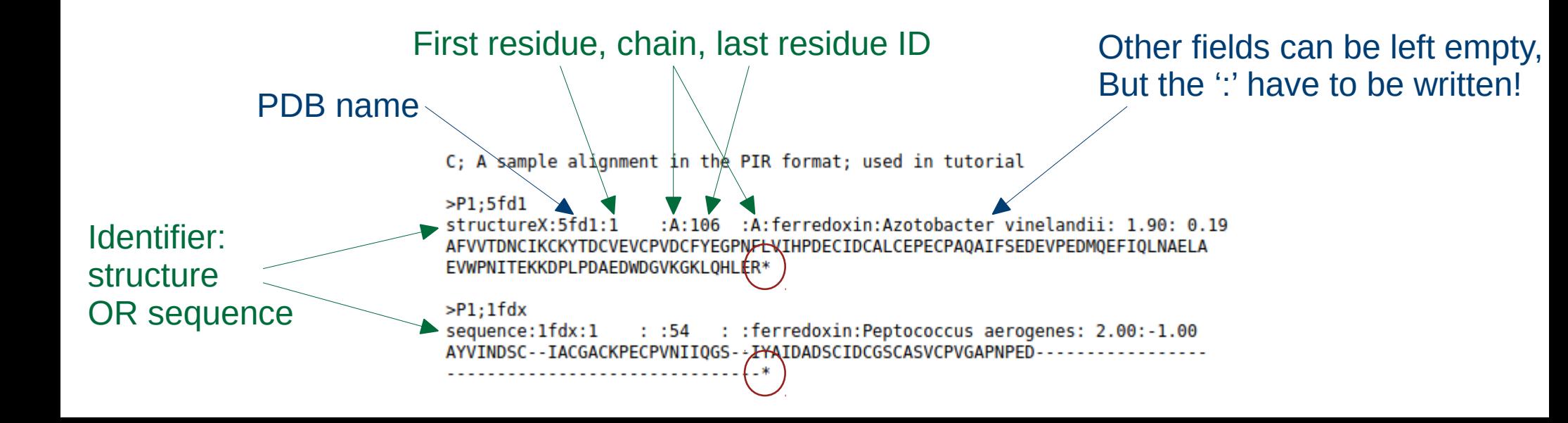

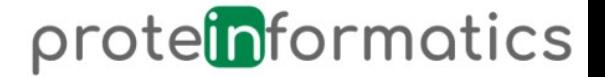

#### 3.ii) Adjust Modeller script

```
# Comparative modeling by the automodel class
from modeller import * * * Load standard Modeller classes
from modeller.automodel import * # Load the automodel class
log.verbose() # request verbose output
env = env in () # create a new MODELLER environment to build this model in
# directories for input atom files
env.io.atom files directory = ['.', '../atom files']
a = automodel(\text{env.})alnfile = 'alignment.ali', # alignment filename
\begin{array}{rcl}\n & \text{knowns} & = & 5 \text{fd1}', & \text{if codes of the templates} \\
 & & \text{sequence} & = & 1 \text{fdx'} \text{)} & \text{if } \text{code} \text{ of the target} \\
\text{a. starting_model} & = & 1 & \text{if } \text{index of the first model} \\
\text{a. ending_model} & = & 1 & \text{if } \text{index of the last model}\n\end{array}# (determines how many models to calculate)
a.mac()# do the actual comparative modeling
```
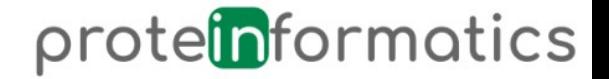

#### 3.ii) Adjust Modeller script

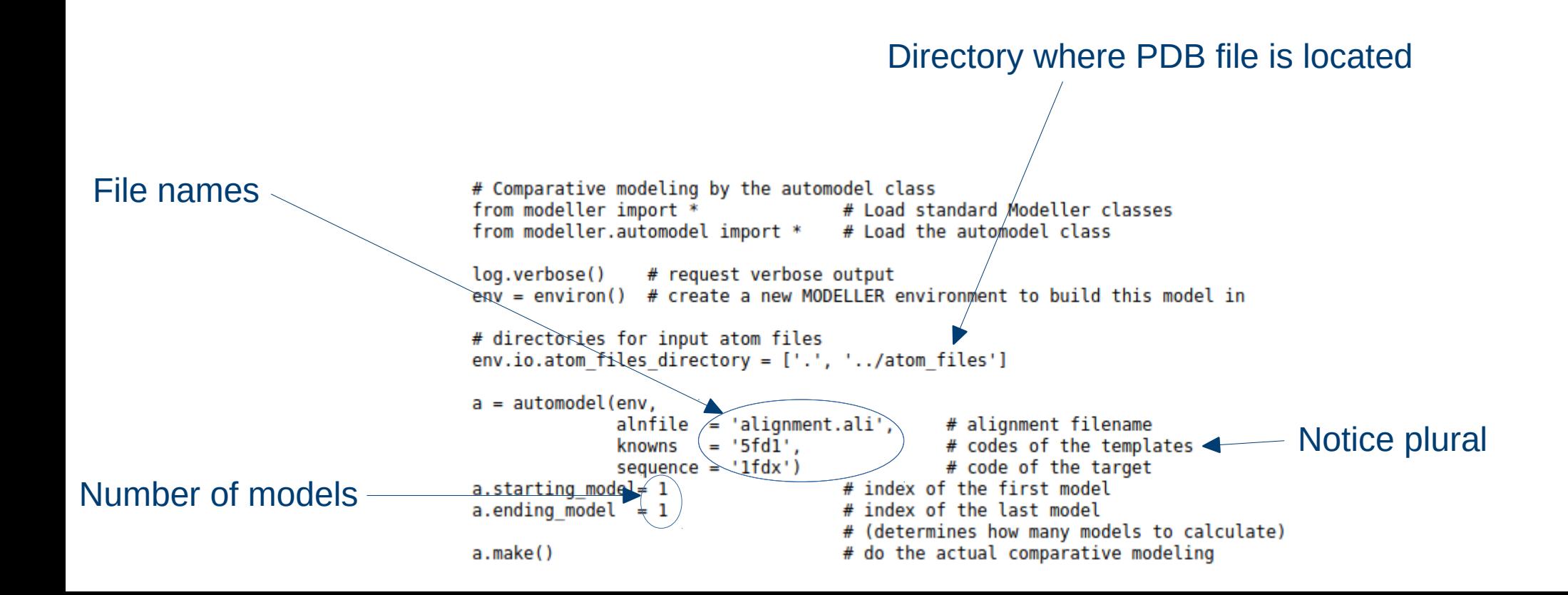

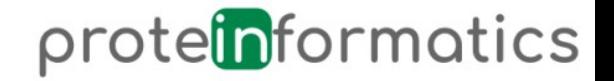

#### 4) Refinement

- Modeller returns minimized models
- However, these can be further optimized
	- Rosetta
	- MD

(both are subject to individual sessions)

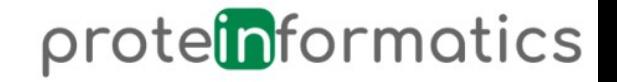

# Quality

- Most crucial step is the alignment
- Quality of model can be improved by improving alignment
- Worth spending some weeks with alignment !

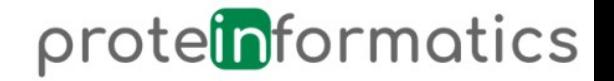

#### Common applications

- Fixing structure from PDB for MD
- Many proteins (e.g. GPCRs) have multiple states, but not structures for all states
- Some proteins have no structural data available

(sorted by complexity)

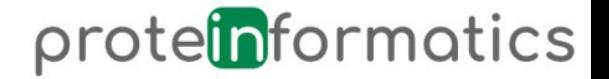

#### Alternative approaches

- [https://swissmodel.org](https://swissmodel.org/)
- Rosetta comparative modeling (next week)